## **Tietokoneella pienennät kuvan kokoa näin**

Valmiin tekemäsi kuvakollaasin kokoa saa muokattua, kun avaa sen tietokoneella esim Windowsin kuvankäsittelyohjelmassa.

- 1. Avaa tietokoneelle tallentamasi kuvakollaasi.
- 2. Valitse sen jälkeen näytön oikeasta yläkulmasta kolmesta pisteestä "muuta kokoa"

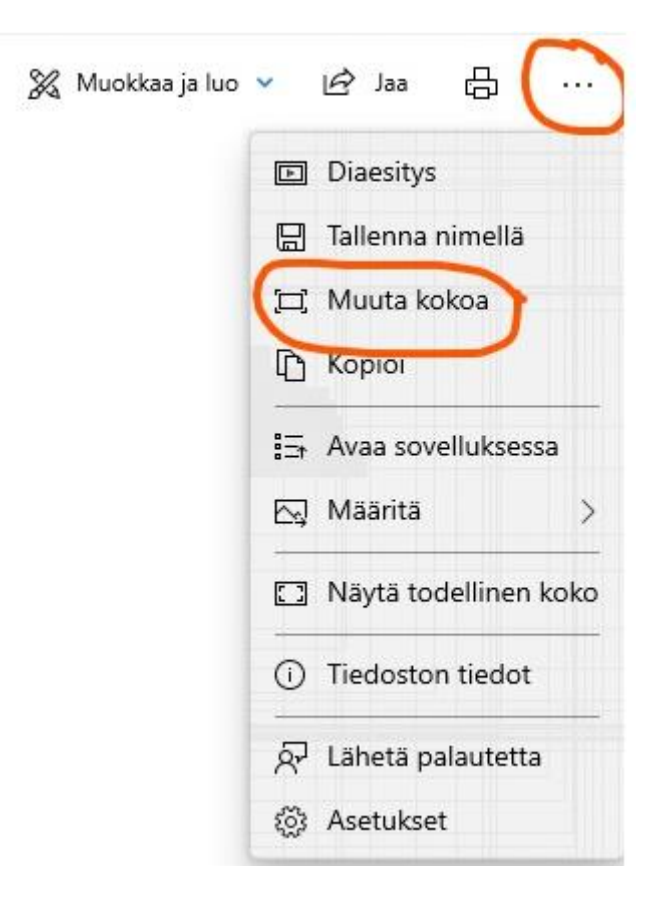

3. Tallenna kuvat esim 50 % kuvakoolla uudelleen.

Tämän jälkeen lataa kuvat näyttelyn palveluun saamastasi linkistä (linkki sähköpostissa).

## **Puhelimella kuvakollaasi**

Erittäin hyvä kuvakollaasit työkalu sekä muokkaustyökalu puhelimeen on Photo Editor, mikä tuottaa tiedosto kooltaan pienen, mutta laadukkaan kollaasin.

Hyvin toimiva ohjelma on myös Photo Blender. Ne ovat ladattavissa sekä Apple:n , että Android puhelimiin veloituksetta.